# **BAB III**

# **ANALISIS DAN PERANCANGAN SISTEM**

#### **3.1 Analisis Sistem**

Analisis sistem dapat didefinisikan sebagai penguraian dari suatu sistem informasi yang utuh kedalam bagian–bagian komponennya dengan maksud untuk mengidentifikasikan dan mengevaluasi permasalahan–permasalahan dan kebutuhan–kebutuhan yang diharapkan dapat diusulkan untuk perbaikan.

#### **3.1.1 Analisis Sistem Yang Berjalan Saat Ini**

Tahap awal dari analisis sistem adalah mengidentifikasi masalah yang ada di SD Negeri Blimbing 3 Sragen, yaitu sistem sirkulasi buku perpustakaan yang dilakukan masih manual.

Sistem sirkulasi buku perpustakaan di SD Negeri Blimbing 3 Sragen belum memiliki sistem yang terkomputerisasi. Peminjaman atau pengembalian buku serta pendataan anggota masih dilakukan secara manual yang ditangani oleh petugas perpustakaan. Anggota datang ke perpustakaan apabila ingin meminjam buku, anggota memilih buku yang akan dipinjam, kemudian petugas mencatat pada buku peminjaman dan buku bisa dibawa oleh anggota. Apabila anggota ingin mengembalikan buku, petugas perpustakaan mencari daftar pada buku peminjaman kemudian mencatat kalau buku telah kembali.

Setiap harinya rata–rata ada 15 anggota yang mengunjungi perpustakaan. Kelemahan yang ditemui adalah kurang efisien dalam mengelola sistem sirkulasi buku di SD Negeri Blimbing 3. Karena terkadang ada transaksi peminjaman buku tetapi tidak dicatat oleh petugas. Oleh karena itu SD Negeri Blimbing 3 memerlukan sistem yang lebih baik yang dapat mengoptimalkan sistem sirkulasi buku pada perpustakaannya serta memberikan kemudahan terhadap pengguna dan membuat fitur–fitur untuk memenuhi kebutuhan petugas perpustakaan.

Dengan adanya sistem sirkulasi buku yang terkomputerisasi ini diharapkan dapat memberi nilai guna terhadap perpustakaan terutama bagi petugas. Analisis yang berjalan saat ini bisa dilihat pada Gambar 3.1.

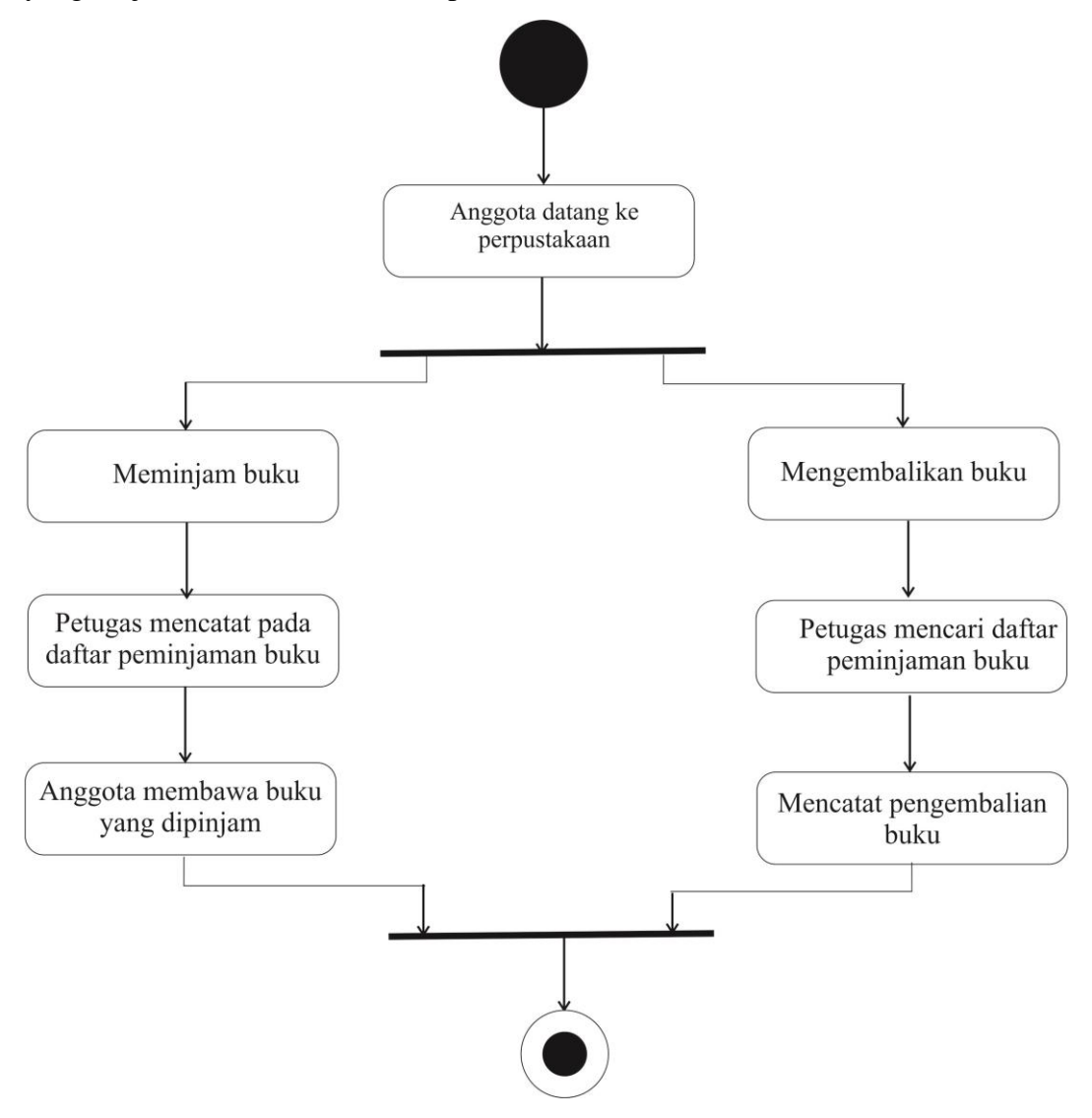

Gambar 3.1 *Activity* Alur Sistem Yang Berjalan Saat Ini

#### **3.1.2 Analisis Sistem Yang Baru**

Sistem sirkulasi buku perpustakaan di SD Negeri Blimbing 3 yang baru dilengkapi dengan fitur–fitur yang belum ada pada sistem yang lama. Anggota datang ke perpustakaan apabila akan meminjam buku, petugas memasukkan data anggota kemudian mengisi form peminjaman dan buku sudah bisa dibawa pulang. Apabila akan mengembalikan buku, petugas membuka halaman peminjaman buku

dan mengelola data peminjaman dan mengedit status kalau anggota telah mengembalikan buku. Fitur–fitur yang disediakan pada sistem yang baru ini adalah Data Admin, Data Penerbit, Data Kategori, Data Buku, Data Anggota, Data Peminjaman, Data Pengembalian Dan Laporan Perperiode serta Laporan Perbulan. Dengan adanya fitur baru diharap bisa mengoptimalkan kinerja petugas di perpustakaan. Diagram sistem yang baru bisa dilihat pada Gambar 3.2.

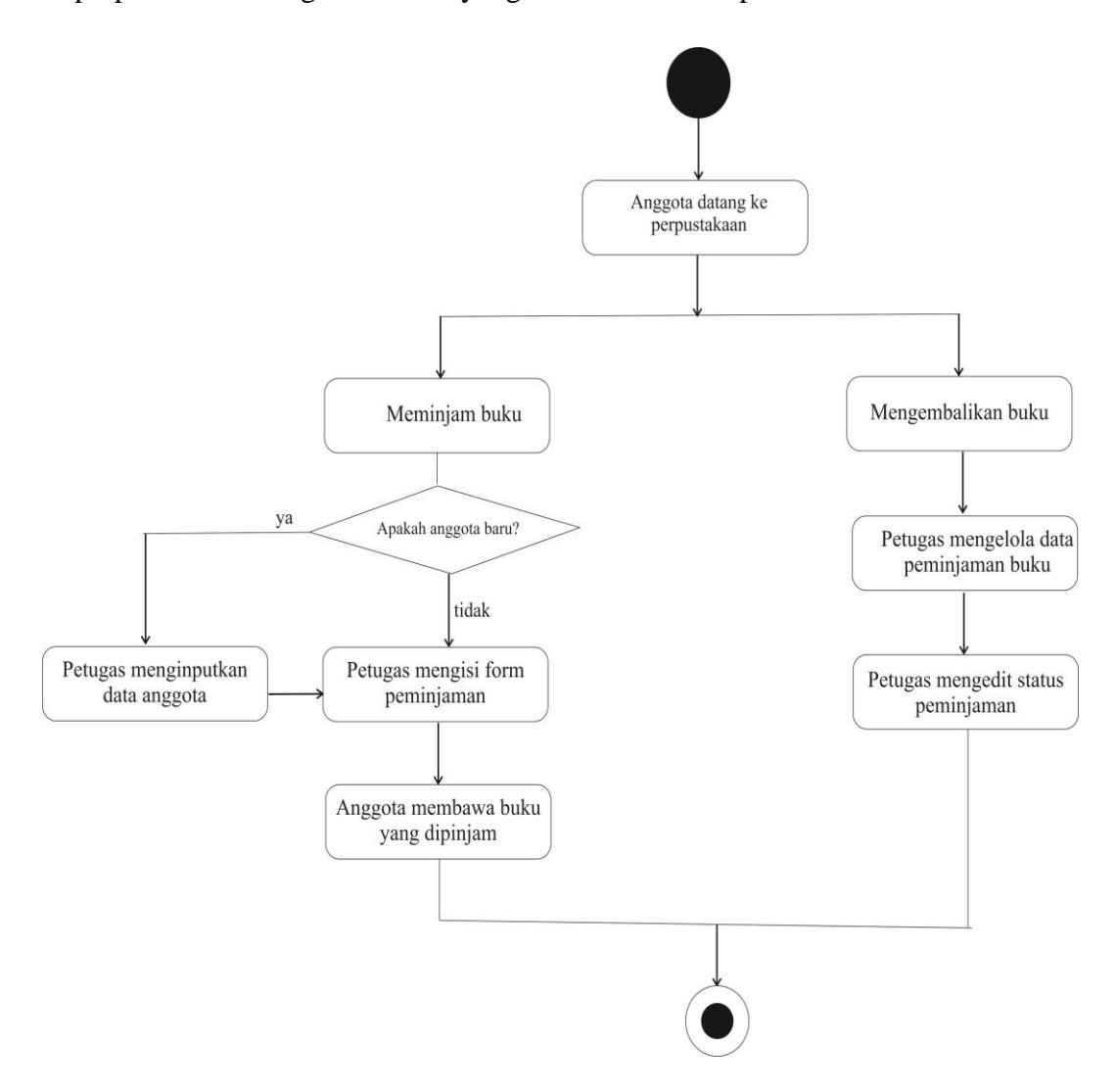

Gambar 3.2 *Activity* Diagram Alur Yang Baru

#### **3.2 Perancangan Sistem**

## **3.2.1** *Use Case* **Diagram**

*Use case* diagram yang menggambarkan *actor, use case* dan relasinya sebagai suatu urutan tindakan yang memberikan nilai terukur untuk aktor. Sebuah *use case* digambarkan sebagai elips horizontal dalam suatu diagram UML *use case*. Pada sistem ini, terdapat satu *actor*, yaitu petugas. *Actor* dapat melakukan beberapa tindakan yaitu mengelola data user, mengelola data penerbit, mengelola data kategori, mengelola data buku, mengelola data anggota, mengelola peminjaman buku, mengelola data pengembalian dan mengelola laporan. *Use Case* Diagram dapat dilihat pada Gambar 3.3.

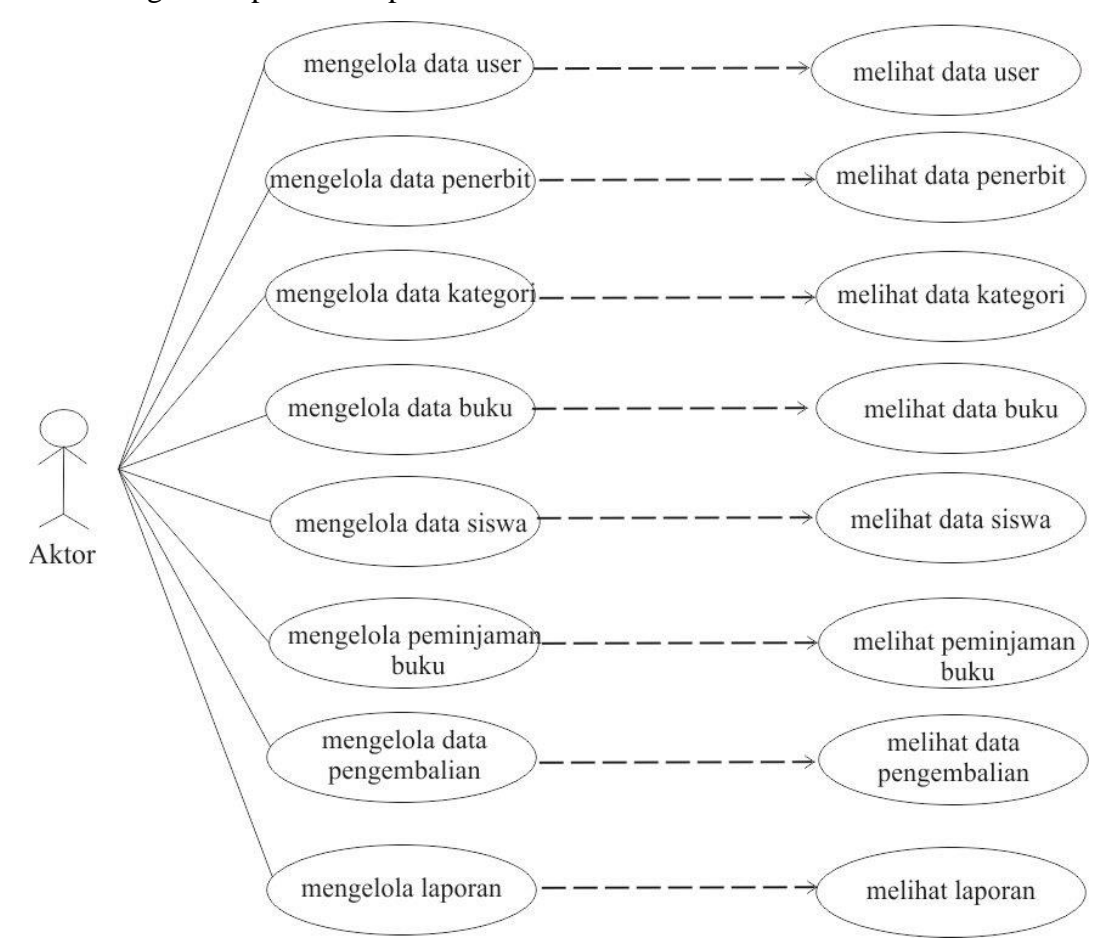

Gambar 3.3 *Usecase* Diagram

#### *3.2.2 Class Diagram*

*Class* atau kelas adalah deskripsi kelompok obyek – obyek dengan properti, perilaku (operasi) dan relasi yang sama. Sehingga dengan adanya class diagram dapat memberikan pandangan global atas sebuah sistem. *Class* Diagram dapat dilihat pada Gambar 3.4.

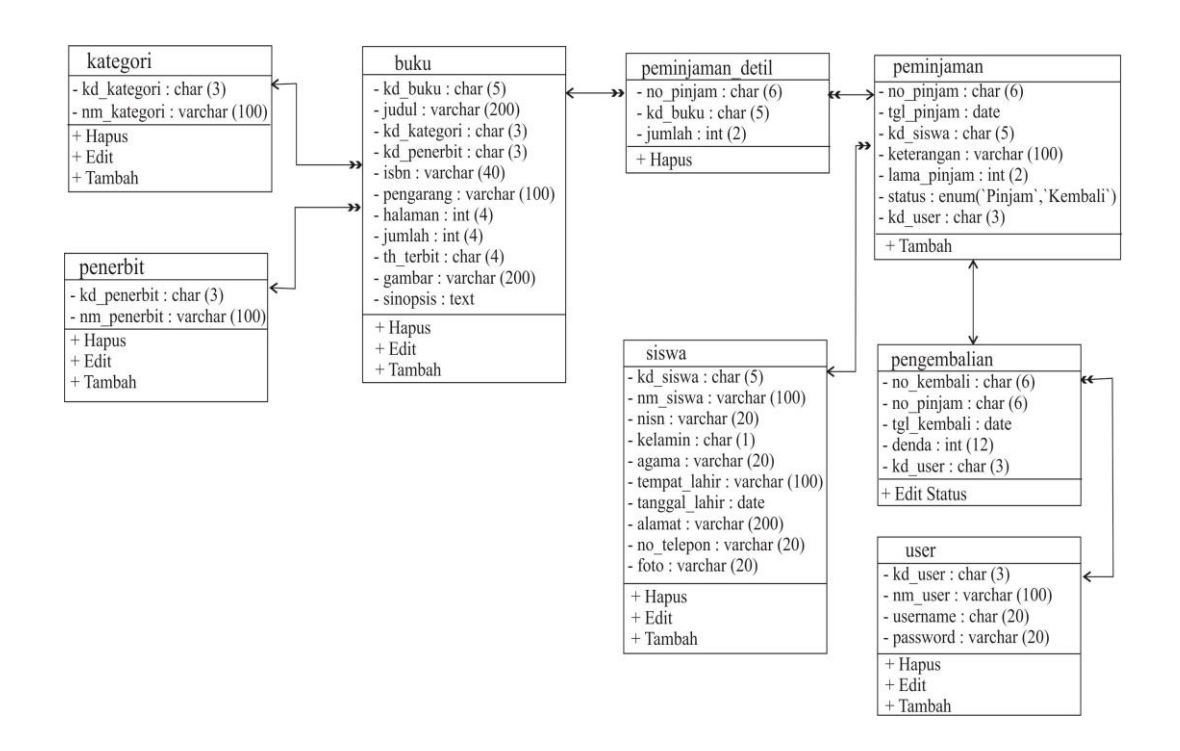

Gambar 3.4 *Class* Diagram

#### **3.2.3** *Sequence* **Diagram**

*Sequence* diagram adalah penjabaran behavior sebuah skenario tunggal. *Sequence* diagram menunjukkan sejumlah objek contoh dan pesan-pesan yang melewati objek-objek ini di dalam use case.

#### **3.2.3.1** *Sequence* **Diagram Mengelola Data User**

*Sequence* diagram pada pengelolaan data user, petugas sebagai aktor membuka menu data user dan database akan menampilkan data user, didalam halaman tersebut user memiliki satu tindakan yang dapat dilakukan terhadap data user adalah menambah data user. Untuk menambahkan data admin rangkaian

urutan yang dilakukan petugas adalah memasukan data lalu klik simpan. Selanjutnya merupakan proses kedatabase untuk menambah data. *Sequence*  diagram mengelola data user tampak pada Gambar 3.5

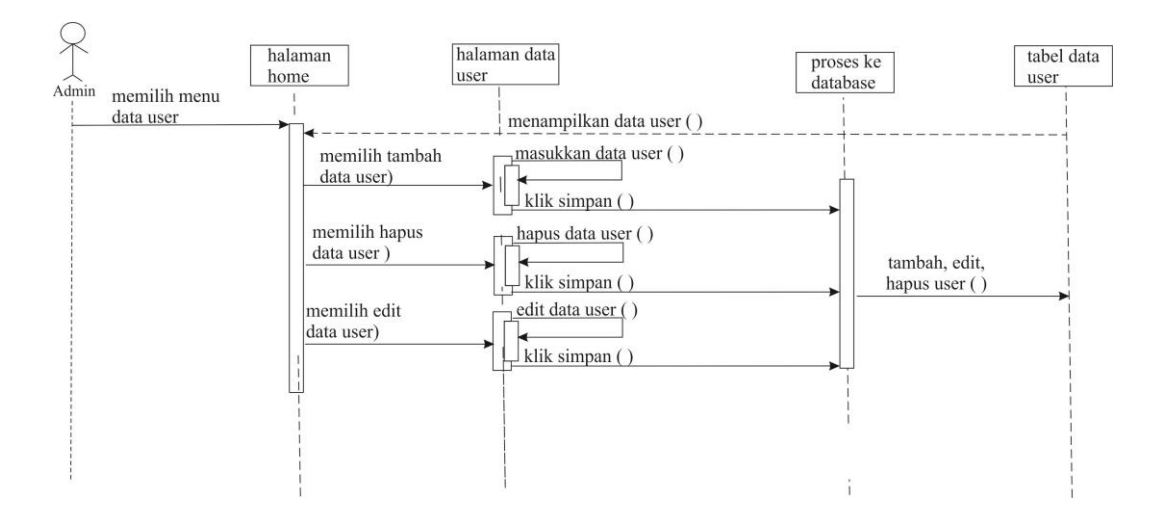

Gambar 3.5 *Sequence* Diagram Mengelola Data User

### **3.2.3.2** *Sequence* **Diagram Mengelola Data Penerbit**

*Sequence* diagram pengelolaan data penerbit, petugas sebagai aktor membuka menu data penerbit dan database akan menampilkan data penerbit, didalam halaman tersebut petugas memiliki tiga tindakan yang dapat dilakukan terhadap data penerbit diantaranya adalah menambah, menghapus dan mengedit data penerbit. Untuk menambahkan data penerbit rangkaian urutan yang dilakukan petugas adalah memasukan data lalu klik simpan, untuk menghapus pilih data yang dihapus lalu klik hapus, sedangkan untuk edit pilih data yang diedit lakukan pengeditan lalu simpan. Selanjutnya merupakan proses kedatabase untuk menambah, edit maupun menghapus data. *Sequence* diagram mengelola data penerbit tampak pada Gambar 3.6

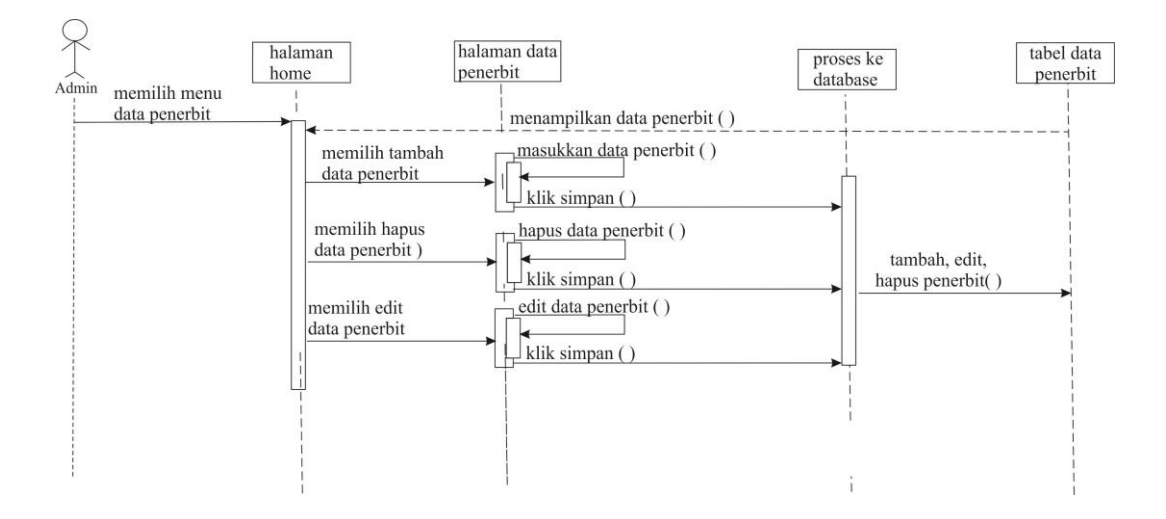

Gambar 3.6 *Sequence* Diagram Mengelola Data Penerbit

### **3.2.3.3** *Sequence* **Diagram Mengelola Data Kategori**

*Sequence* diagram pengelolaan data kategori, petugas sebagai aktor membuka menu data kategori dan database akan menampilkan data kategori, didalam halaman tersebut petugas memiliki tiga tindakan yang dapat dilakukan terhadap data kategori diantaranya adalah menambah, menghapus dan mengedit data kategori. Untuk menambahkan data kategori rangkaian urutan yang dilakukan petugas adalah memasukan data lalu klik simpan, untuk menghapus pilih data yang dihapus lalu klik hapus, sedangkan untuk edit pilih data yang diedit lakukan pengeditan lalu simpan. Selanjutnya merupakan proses kedatabase untuk menambah, edit maupun menghapus data. S*equence* diagram mengelola data kategori tampak pada Gambar 3.7

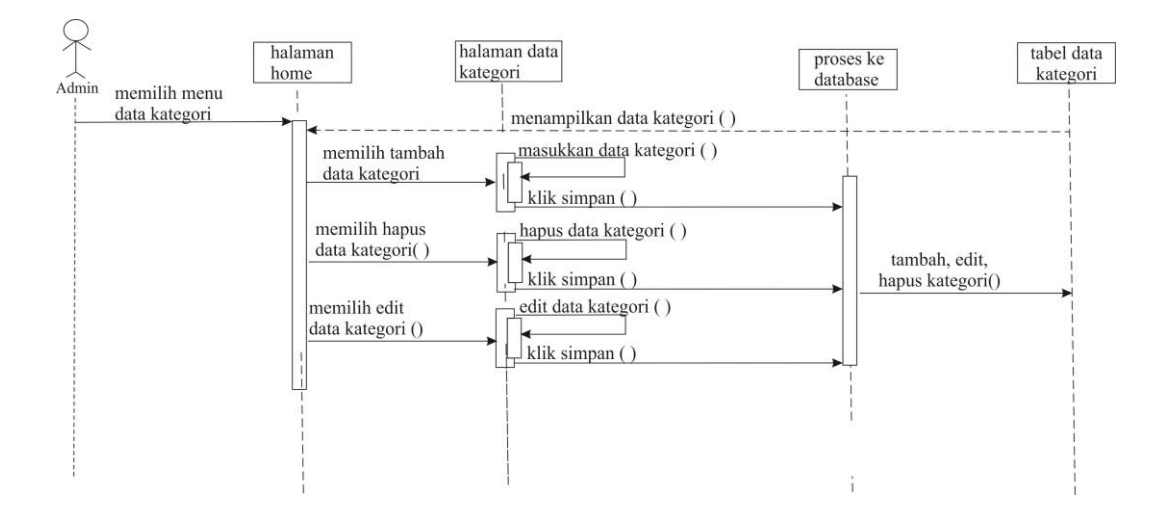

### Gambar 3.7 Sequence Diagram Mengelola Data Kategori

#### **3.2.3.4** *Sequence* **Diagram Mengelola Data Buku**

*Sequence* diagram ini petugas sebagai aktor membuka menu data buku dan database akan menampilkan data buku, didalam halaman tersebut petugas memiliki tiga tindakan utama yang dapat dilakukan terhadap data buku diantaranya adalah menambah data buku, menghapus data buku, mengedit data buku dan memfilter buku sesuai kategori yang diinginkan, didalam halaman filter kategori buku petugas dapat melakukan dua tidakan tambahan diantaranya adalah menghapus dan mengedit data kategori buku. Untuk menambahkan data buku rangkaian urutan yang dilakukan petugas adalah memasukkan data lalu simpan, untuk menghapus pilih data yang dihapus lalu klik hapus, dan untuk halaman filter menambahkan data kategori buku masukan data lalu klik simpan, sedangkan untuk menghapus data buku pilih data kategori buku lalu klik hapus dan untuk edit data kategori buku pilih data yang diedit lakukan pengeditan lalu klik simpan. Selanjutnya merupakan proses ke database untuk menambah dan menghapus pada data buku sedangkan untuk filter data kategori buku adalah menambah, menghapus dan mengedit. *Sequence* diagram mengelola data buku tampak pada Gambar 3.8

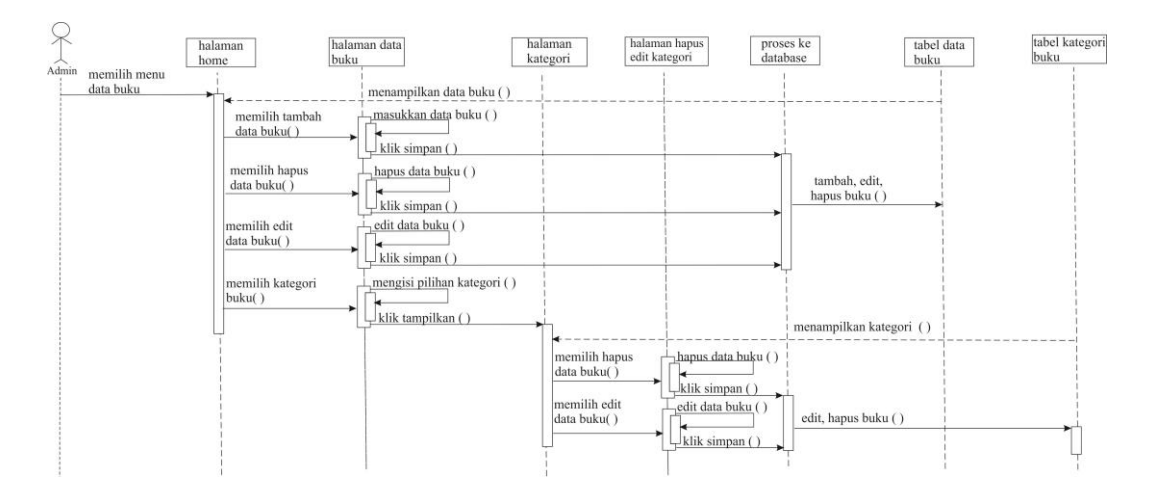

Gambar 3.8 *Sequence* Diagram Mengelola Data Buku

#### **3.2.3.5** *Sequence* **Diagram Mengelola Data Anggota**

*Sequence* diagram ini petugas sebagai aktor membuka menu data anggota dan database akan menampilkan data anggota, di dalam halaman tersebut petugas memiliki tiga tindakan yang dapat dilakukan terhadap data anggota diantaranya adalah menambah, menghapus dan mengedit data anggota. Untuk menambahkan data anggota rangkaian urutan yang dilakukan petugas adalah memasukan data lalu klik simpan, untuk menghapus pilih data yang dihapus lalu klik hapus, sedangkan untuk edit pilih data yang diedit lakukan pengeditan lalu simpan. *Sequence* diagram mengelola data anggota tampak pada Gambar 3.9

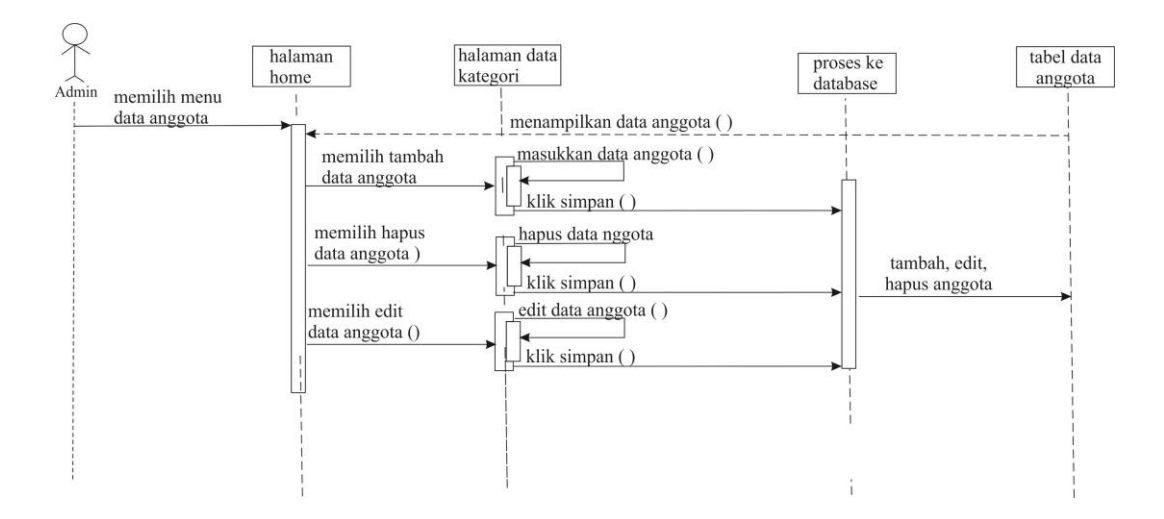

Gambar 3.9 *Sequence* Diagram Mengelola Data Anggota

#### **3.2.3.6** *Sequence* **Diagram Mengelola Data Peminjaman**

*Sequence* diagram ini petugas sebagai aktor membuka menu data peminjaman dan database akan menampilkan data peminjaman, didalam halaman tersebut petugas memiliki satu tindakan yang dapat dilakukan terhadap data peminjaman adalah menambah data transaksi buku. Untuk menambahkan data transaksi buku rangkaian urutan yang dilakukan petugas adalah memasukan data lalu klik simpan. Selanjutnya merupakan proses kedatabase untuk menambah data. *Sequence* diagram mengelola data peminjaman tampak pada Gambar 3.10

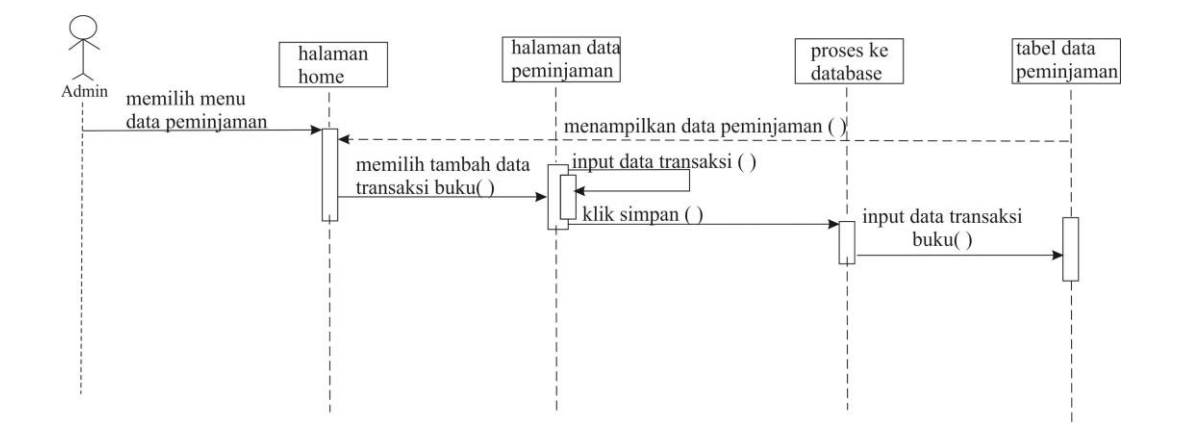

Gambar 3.10 *Sequence* Diagram Mengelola Data Peminjaman

## **3.2.3.7** *Sequence* **Diagram Mengelola Data Pengembalian**

*Sequence* diagram ini petugas sebagai aktor membuka menu data pengembalian dan database akan menampilkan data pengembalian, didalam halaman tersebut petugas memiliki satu tindakan yang dapat dilakukan terhadap data pengembalian adalah mengedit status data peminjaman buku. Untuk mengedit data peminjaman buku rangkaian urutan yang dilakukan petugas adalah pilih data yang akan diedit status peminjamannya lakukan pengeditan lalu simpan. Selanjutnya merupakan proses kedatabase untuk edit data. *Sequence* diagram mengelola data pengembalian tampak pada Gambar 3.11

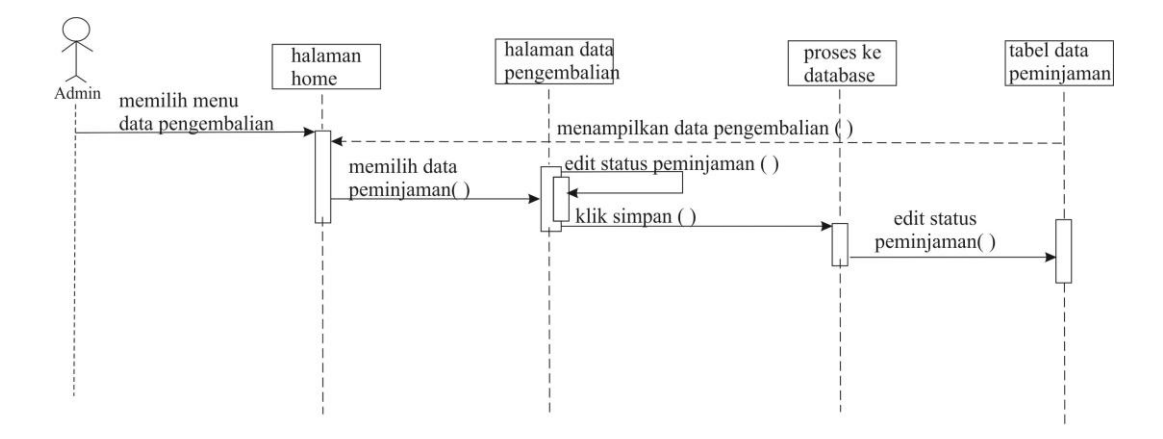

Gambar 3.11 *Sequence* Diagram Mengelola Data Pengembalian

### **3.2.4** *Activity* **Diagram**

*Activity* diagram adalah teknik untuk menggambarkan logika prosedural, proses bisnis, dan jalur kerja. Dalam beberapa hal, diagram ini memainkan peran mirip sebuah diagram alir, tetapi perbedaan prinsip antara diagram ini dengan notasi diagram alir adalah diagram ini mendukung *behavior paralel*.

#### **3.2.4.1** *Activity* **Diagram Mengelola Data User**

*Activity* diagram mengelola data user oleh petugas diawali dengan login petugas apabila *username* dan *password* valid petugas dapat melakukan mengelola data user yang meliputi tambah data, hapus data dan edit data. Apabila *username* dan *password* tidak valid, akan kembali ke halaman *login. Activity* diagram mengelola data user oleh petugas tampak pada Gambar 3.12

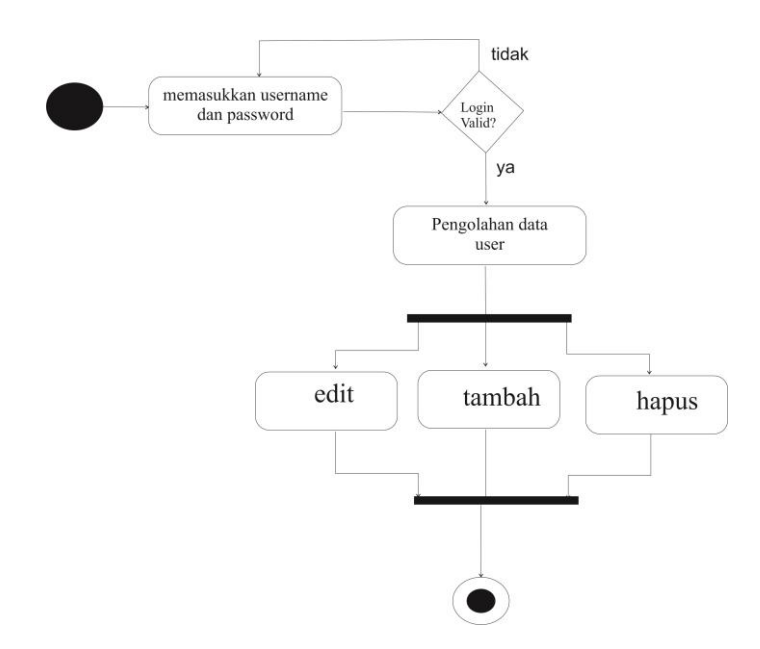

Gambar 3.12 *Activity* Diagram Mengelola Data User

## **3.2.4.2** *Activity* **Diagram Mengelola Data Penerbit**

*Activity* diagram mengelola data penerbit oleh petugas diawali dengan login petugas apabila valid petugas dapat melakukan mengelola data penerbit yang meliputi tambah, hapus dan edit data. *Activity* diagram mengelola data penerbit oleh petugas tampak pada Gambar 3.13

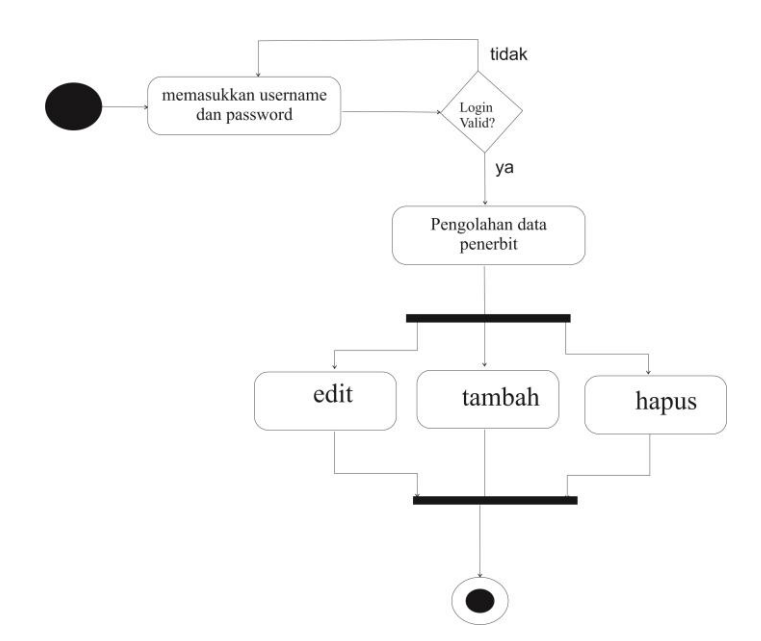

Gambar 3.13 *Activity* Diagram Mengelola Data Penerbit

### **3.2.4.3** *Activity* **Diagram Mengelola Data Kategori**

*Activity* diagram mengelola data kategori oleh petugas, diawali dengan login petugas apabila valid petugas dapat melakukan mengelola data kategori yang meliputi tambah, hapus dan edit data. Apabila *username* dan *password* yang dimasukkan tidak valid, maka akan kembali ke halaman login. *Activity* diagram mengelola data kategori oleh petugas tampak pada Gambar 3.14

![](_page_11_Figure_4.jpeg)

Gambar 3.14 *Activity* Diagram Mengelola Data Kategori

### **3.2.4.4** *Activity* **Diagram Mengelola Data Buku**

Activity diagram mengelola data buku oleh petugas, diawali dengan login admin apabila valid admin dapat melakukan tindakan antara lain menambah dan menghapus data buku serta mengelola data sesuai kategori yang diinginkan yang meliputi cek data, menghapus dan mengedit data kategori buku. *Activity* diagram mengelola data buku oleh admin tampak pada Gambar 3.15

![](_page_12_Figure_2.jpeg)

Gambar 3.15 *Activity* Diagram Mengelola Data Buku

## **3.2.4.5** *Activity* **Diagram Mengelola Data Anggota**

*Activity* diagram mengelola data anggota oleh petugas diawali dengan login petugas apabila valid petugas dapat melakukan mengelola data anggota yang meliputi tambah, hapus dan edit data. *Activity* diagram mengelola data anggota oleh petugas tampak pada Gambar 3.16

![](_page_13_Figure_0.jpeg)

Gambar 3.16 *Activity* Diagram Mengelola Data Anggota

# **3.2.4.6** *Activity* **Diagram Mengelola Data Peminjaman**

*Activity* diagram mengelola data peminjaman oleh petugas, diawali dengan login petugas apabila valid petugas dapat melakukan mengelola data anggota yang meliputi tambah dan hapus data. *Activity* diagram mengelola data peminjaman oleh petugas tampak pada Gambar 3.17

![](_page_13_Figure_4.jpeg)

Gambar 3.17 *Activity* Diagram Mengelola Data Peminjaman

### **3.2.4.7** *Activity* **Diagram Mengelola Data Pengembalian**

*Activity* diagram mengelola data pengembalian oleh petugas, diawali dengan login petugas apabila valid petugas dapat melakukan mengelola data pengembalian yaitu mengedit status peminjaman. Apabila *username* dan *password* tidak valid, maka akan kembali ke hamalam login. *Activity* diagram mengelola data pengembalian oleh petugas tampak pada Gambar 3.18

![](_page_14_Figure_2.jpeg)

Gambar 3.18 *Activity* Diagram Mengelola Data Pengembalian

### **3.2.5 Deployment Diagram**

*Deployment* Diagram ini menunjukkan susunan fisik sebuah sistem, menunjukkan bagian perangkat lunak mana yang berjalan pada perangkat keras. *Deployment* Diagram tampak pada Gambar 3.19

![](_page_15_Figure_0.jpeg)

Gambar 3.19 *Deployment* Diagram

# **3.3 Desain Form Tampilan Program**

# **3.3.1 Desain Menu Login**

Perancangan halaman *login* dimaksudkan sebagai *login* awal untuk dapat masuk ke halaman awal. Pada halaman ini terdapat *username* dan *password* yang harus diisi. Apabila *username* dan *passoword* valid maka akan masuk ke halaman awal. Apabila tidak valid maka akan kembali ke halaman login kembali. Desain menu *login* tampak pada Gambar 3.20.

![](_page_15_Figure_5.jpeg)

Gambar 3.20 Desain Menu *Login*

### **3.3.2 Desain Tampilan Awal**

Desain tampilan halaman ini adalah tampilan sesudah *login* yang berisi menu – menu pada Sistem Perpustakaan, yaitu Data User, Data Penerbit, Data Kategori, Data Buku, Data Anggota, Data Peminjaman, Data pengembalian dan laporan serta ucapan Selamat Datang. Desain tampilan awal dapat dilihat pada Gambar 3.21.

![](_page_16_Picture_2.jpeg)

Gambar 3.21 Desain Tampilan Awal

## **3.3.3 Desain Data User**

Desain Halaman Data User ini memuat tentang data – data yang berkaitan tentang data user yang sudah di inputkan sebelumnya. Selain itu juga ada menu *delete* dan edit untuk menghapus dan mengedit data sesuai kebutuhan. Desain Halaman Data User dapat dilihat pada Gambar 3.22.

![](_page_16_Picture_65.jpeg)

# Gambar 3.22 Desain Data User

# **3.3.3.1 Desain Tambah Data User**

Tampilan halaman data user ini digunakan untuk memasukan data admin baru, terdapat empat isian antara lain kode, Nama User, Username, password dan tombol simpan. Tampilan halaman data user dapat dilihat pada Gambar 3.23.

![](_page_17_Picture_51.jpeg)

Gambar 3.24 Desain Tambah User

# **3.3.4 Desain Data Penerbit**

Desain Halaman Data Penerbit ini memuat tentang data – data yang berkaitan tentang penerbit yang sudah di inputkan sebelumnya. Selain itu juga ada menu *delete* dan edit untuk menghapus dan mengedit data sesuai kebutuhan. Desain Halaman Data Penerbit dapat dilihat pada Gambar 3.25.

![](_page_18_Picture_41.jpeg)

Gambar 3.25 Desain Data Penerbit

# **3.3.4.1 Desain Tambah Data Penerbit**

Desain halaman tambah data penerbit ini berisi menu tambah data penerbit. Apabila aktor ingin menginputkan data penerbit, harus mengisi kode dan Nama penerbit dan kemudian klik simpan. Desain halaman tambah data penerbit dapat dilihat pada Gambar 3.26.

![](_page_18_Picture_42.jpeg)

![](_page_18_Figure_5.jpeg)

# **3.3.5 Desain Data Kategori**

Desain Halaman Data Kategori ini memuat tentang data – data yang berkaitan tentang kategori yang sudah di inputkan sebelumnya. Selain itu juga ada menu *delete* dan edit untuk menghapus dan mengedit data sesuai kebutuhan. Desain Halaman Data Kategori dapat dilihat pada Gambar 3.27.

![](_page_19_Figure_1.jpeg)

Gambar 3.27 Desain Data Kategori

# **3.3.5.1 Desain Tambah Data Kategori**

Desain halaman tambah data kategori ini berisi menu tambah data kategori. Apabila aktor ingin menginputkan data kategori, harus mengisi kode dan Nama kategori dan kemudian klik simpan. Desain halaman tambah data kategori dapat dilihat pada Gambar 3.28.

![](_page_19_Picture_54.jpeg)

Gambar 3.28 Desain Tambah Data Kategori

## **3.3.6 Desain Data Buku**

Desain Halaman Data Buku ini memuat tentang data – data yang berkaitan tentang buku yang sudah di inputkan sebelumnya. Selain itu juga ada menu *delete*  dan edit untuk menghapus dan mengedit data sesuai kebutuhan. Menu filter data berguna untuk mencari buku sesuai kategori buku yang sudah tersimpan pada saat menginputkan data buku. Desain Halaman Data Buku dapat dilihat pada Gambar 3.29.

![](_page_20_Picture_52.jpeg)

Gambar 3.29 Desain Data Buku

## **3.3.6.1 Desain Tambah Data Buku**

Desain halaman tambah data buku ini berisi menu tambah data buku. Pada menu ini terdapat sebelas isian antara lain Kode, Judul Buku, ISBN, Pengarang, Halaman, Jumlah, Tahun Terbit, Gambar, Sinopsis, Penerbit, Kategori serta tombol simpan untuk menyimpan data ke database. Desain halaman tambah data buku dapat dilihat pada gambar 3.30.

![](_page_21_Picture_29.jpeg)

# Gambar 3.30 Desain Tambah Data Buku

# **3.3.7 Desain Data Siswa**

Desain Halaman data siswa ini memuat tentang data – data yang berkaitan tentang anggota yang sudah di inputkan sebelumnya. Selain itu juga ada menu *delete* dan edit untuk menghapus dan mengedit data sesuai kebutuhan. Desain Halaman data siswa dapat dilihat pada Gambar 3.31.

![](_page_21_Picture_30.jpeg)

#### **3.3.7.1 Desain Tambah Data Siswa**

Desain halaman tambah data siswa ini berisi menu tambah data siswa. Pada menu ini terdapat sembilan isian antara lain Kode, Nama Siswa, Nisn, Kelamin, Agama, Tempat & Tanggal Lahir, Alamat, No.Telp, Foto serta tombol simpan untuk menyimpan data ke database. Desain halaman tambah data siswa dapat dilihat pada Gambar 3.32.

![](_page_22_Figure_2.jpeg)

Gambar 3.32 Desain Tambah Data Siswa

## **3.3.8 Desain Form Data Peminjaman**

Desain halaman form data peminjaman ini berisi dua menu yaitu form peminjaman dan tampilkan data peminjaman. Pada menu form data peminjam berisi delapan isian antara lain No.Pinjam, Tgl.Pinjam, Anggota, Keterangan, Lama Pinjam, Kategori, Judul Buku, Jumlah serta tombol simpan untuk menyimpan data ke *database*. Desain halaman form data peminjaman dapat dilihat pada Gambar 3.33.

![](_page_23_Figure_0.jpeg)

Gambar 3.33 Desain Form Peminjaman

# **3.3.9 Desain Data Pengembalian**

Desain Halaman Data Pengembalian ini berisi data anggota yang telah meminjam buku serta menu kembali yang berguna ketika ada anggota yang hendak mengembalikan buku maka aktor mengklik menu kembali sebagai tanda bahwa buku dikembalikan. Desain Halaman Data Pengembalian dapat dilihat pada Gambar 3.34.

![](_page_23_Figure_4.jpeg)

Gambar 3.34 Desain Data Pengembalian

# **3.3.10 Desain Laporan Peminjaman Buku**

Laporan data peminjaman ini berisi tentang daftar anggota perpustakaan yang telah meminjam buku. Pada halaman ini terdapat penyaringan laporan sesuai periode bulan yang diinginkan. Laporan tersebut berisi tentang no pinjam, tanggal pinjam, NIS, Nama Siswa, Lama pinjam, Keterangan serta Status peminjaman. Laporan data peminjaman dapat dilihat pada Gambar 3.35.

![](_page_24_Picture_24.jpeg)

Gambar 3.35 Desain Laporan Peminjaman